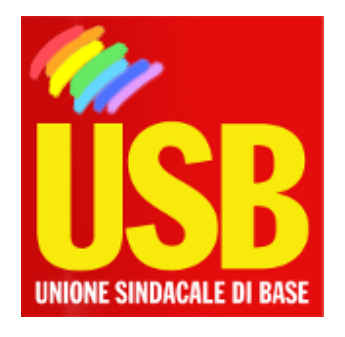

VV.F. - Unione Sindacale di Base settore Vigili del Fuoco

Mobilità del personale appartenente al ruolo di Vigile del Fuoco.

**DIPARTIMENTO DEI VIGILI DEL FUOCO DEL SOCCORSO PUBBLICO E DELLA DIFESA CIVILE DIREZIONE CENTRALE PER LE RISORSE UMANE**

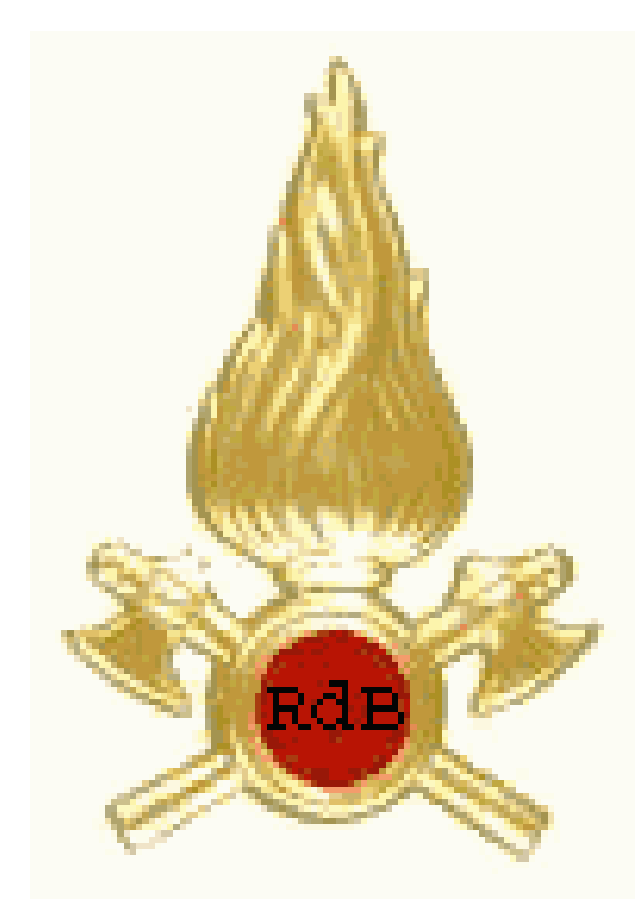

Nazionale, 18/02/2009

Si informa che è in corso di trasmissione, per posta elettronica, per il successivo inoltro ai Comandi Provinciali delle rispettive Circoscrizioni Territoriali, la nota pari numero e data, concernente l'oggetto.

 Si richiama in particolare l'attenzione delle SS.LL. sul termine del **6 marzo 2009** entro il quale le domande dovranno qui pervenire.

A tal fine le SS.LL. vorranno curare, ciascuno per la circoscrizione di competenza,

## **Procedura di inserimento delle Domande di Mobilità All. 2**

Al fine di snellire e velocizzare la raccolta delle domande di mobilità che possono essere effettuate dal personale in servizio presso tutte le sedi del territorio nazionale, è stata realizzata una procedura software accessibile per mezzo della rete che attualmente collega tutte le sedi VV.F. d'Italia.

Tale procedura si serve di un database centralizzato e di pagine WEB 'navigabili' come un normale sito internet, per cui l'unico software necessario sulle postazioni 'Client' dislocate sul territorio, per poter utilizzare questa applicazione, è il 'browser' Internet Explorer (versione 4.0 o superiore); la risoluzione grafica consigliata è 800x600 pixel.

Ovviamente è necessario che le postazioni Client siano collegate alla rete; qualora una postazione non fosse collegata ovvero abbia dei problemi di collegamento, bisognerà far riferimento al LAN Manager locale.

L'indirizzo intranet per accedere è:

## **<link http: vfpersonale.dipvvf.it \_blank>**[vfpersonale.dipvvf.it](http://vfpersonale.dipvvf.it)

La pagina iniziale (home page) è quella del 'portale' del CED Amministrativo della Direzione Centrale delle Risorse Umane.

La prima operazione da effettuare è l'autenticazione, immettere cioè utente e password richiesti; una volta autenticati sulla sinistra della home page, nella colonna '**Menù**' apparirà il settore '**Applicazioni Autenticate**', nel quale ci sarà il collegamento ('link') all'area mobilità attiva in quel momento.

A causa del continuo aggiornamento dell'applicazione, si consiglia, prima di effettuare la gestione delle domande, di stampare e leggere le istruzioni che si trovano all'interno del link 'mobilità'.

\*\*\*\*\*\*\*\*\*\*\*

Applicazione sviluppata da

Direzione Centrale Risorse Umane

Ufficio Coordinamento Politiche del Personale - CED Amministrativo

Via Cavour, 5 - 00100 ROMA

per informazioni tecniche Tel. 06/4652.9268 - Fax 06/4652.9203